## **Lab 17: Return to Della's Bagel House: Making an Applet**

**In a previous lab, you created a GUI application to calculate a bagel order using the following java classes.**

- **Bagel.java The driver program to launch the GUI**
- **OrderCalculator.java (the GUI class) A class that will extend JFrame. It will include any panels that you need inside the JFrame. Use border layout. Action listeners must be added to the calculate and exit buttons.**

ه ه  $\mathbf{z}$ *∲* Order Calculator **Welcome to Della's Bagel House Bagel** Toppings Coffee Cream cheese  $\bigcirc$  None **White**  $\Box$  Butter Regular coffee O Decaf coffee  $\Box$  Peach jelly ◯ Wheat  $\bigcirc$  Cappuccino **Blueberry** jam Calculate Exit

## **Panel classes**

- **GreetingPanel.java – the "Welcome" panel**
- **BagelPanel.java – the Bagel panel (White or Wheat)**
- **Topping Panel.java – the Toppings panel (Cream cheese, butter…)**
- **CoffeePanel.java – the Coffee panel (Decaf, regular…)**

To convert this client-based program into a Java applet, you must do the following:

- **1. Copy the panel classes as is to a new project**
- **2. Create a new BagelApplet class**

```
public class BagelApplet extends JApplet {
     @Override
     public void init() {
         JPanel panel = new OrderCalculatorPanel();
         this.add(panel);
     }
}
```
- $\blacktriangle$  bagelHouse
	- $\triangleright$  **J**) BagelApplet.java
- ▲ 用 bagelHouse.ui
	- $\triangleright$   $\sqrt{J}$  BagelPanel.java
	- $\triangleright$   $\iota$  CoffeePanel.java
	- > D GreetingPanel.java
	- $\triangleright$  (1) OrderCalculatorPanel.java
	- $\triangleright$  (1) ToppingPanel.java
- **3. Applets won't use JFrames, so OrderCalculator must now become a JPanel. Also, applets use the method init(), instead of the console-based main() that we are used to.**
- **4. Modify the OrderCalculatorGUI class to become a panel. There are certain actions you needed when OrderCalcualtor was a JFrame that you will no longer need. However, most of your code should stay intact.**
- **5. Organize the applet into its own package, and the Panels into a "subdirectory" package as shown above.**
- **6. You can now run the Applet in Eclipse. Notice that it runs in an applet window.**
- **7. Highlight the classes that are part of your applet, then right click and select Export…**

**You will export these classes as an executable, deployable jar file.** 

**You can store the jar file in a special directory that you name "dist" (for distribution).**

**8. Create an HTML file that will embed your applet.**

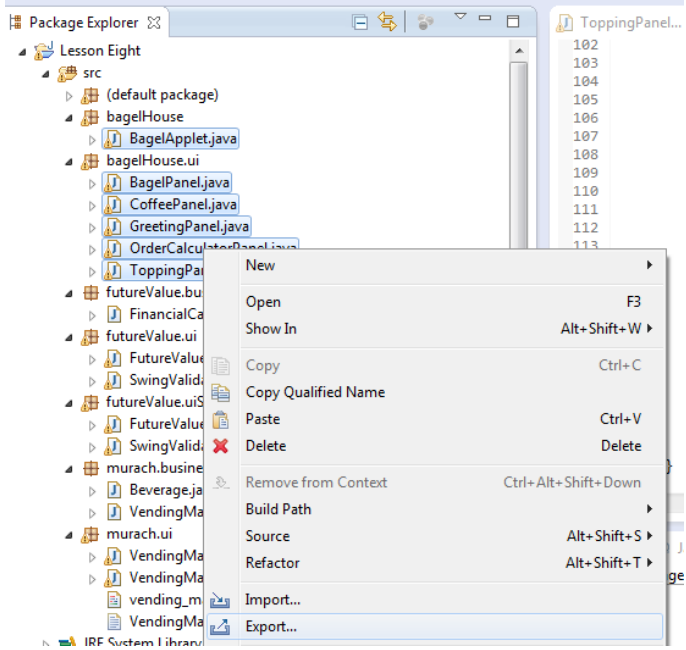